## 如何为 **Linux** 主机开启 **PDO** 、**PDO\_MYSQL** 等扩展

## **1**、登录 **cpanel** 面板**-------->select php version**

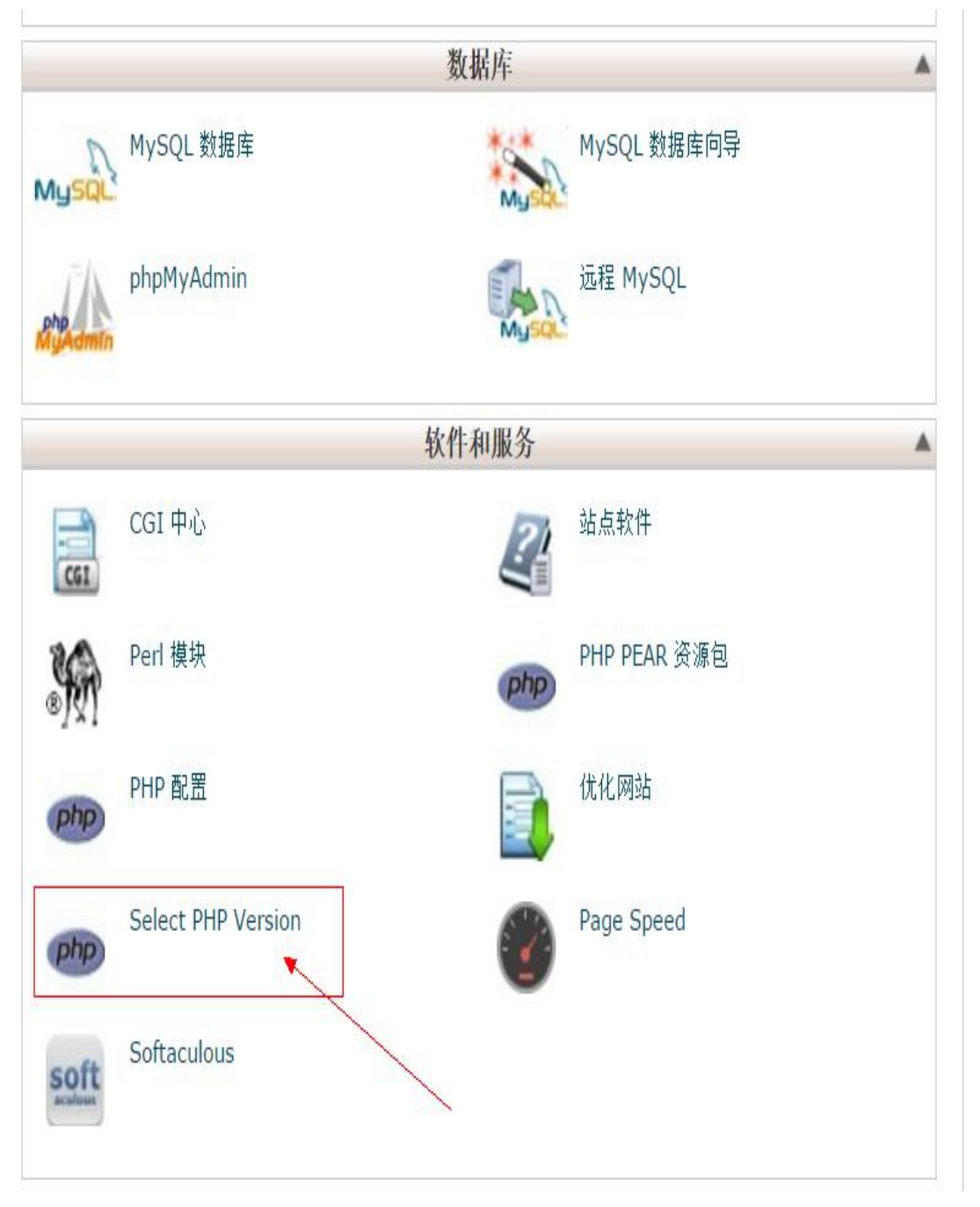

**2**、**linux** 主机的可用的扩展都在这个界面进行选择(需要什么扩展就勾选相应扩展右边的选 择框),然后选择保存,如下图

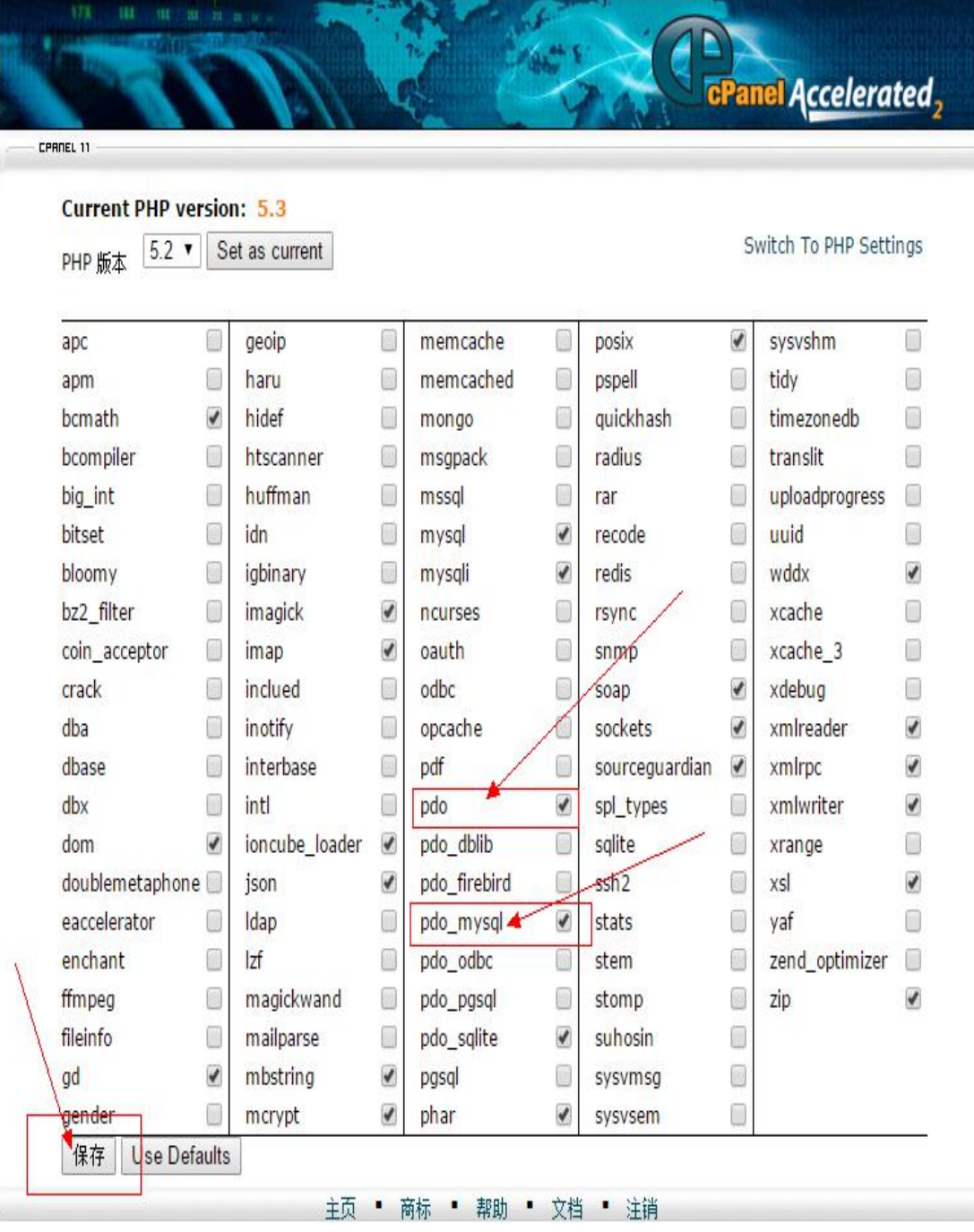